# **LaTeX**

- Objet : Utiliser LaTeX
- Commentaires : créer un document sous LaTeX
- Suivi :
	- © Création par *S*smolski le 29/10/2017
	- Reprise du chantier par **A**Philou92 le 14/06/23
- Membres :
	- **S**[smolski](http://debian-facile.org/utilisateurs:smolski) (Coordinateur)
	- **B**[Philou92](http://debian-facile.org/utilisateurs:philou92) (Adepte du LaTeX)
- Commentaires sur le forum :<https://debian-facile.org/viewtopic.php?pid=398772#p398772><sup>[1\)](#page--1-0)</sup>

## **Introduction**

Ce tuto n'a pas pour ambition de vous apprendre à utiliser LaTeX. Il existe pour cela pléthore d'excellentes documentations, livres, et vidéo qui plus est en langue française. Vous en trouverez une liste à la section « Liens utiles » [https://debian-facile.org/projets:tuto-latex#liens-utiles.](https://debian-facile.org/projets:tuto-latex#liens-utiles)

Ce que vous trouverez ici :

- comment installer LaTeX sur votre debian,
- des listes d'éditeurs de texte et de visionneur pdf que vous pourrez installer pour travailler efficacement.

N'hésitez pas à amender ces listes.

## **Installation**

## **Essayer LaTeX sans rien installer**

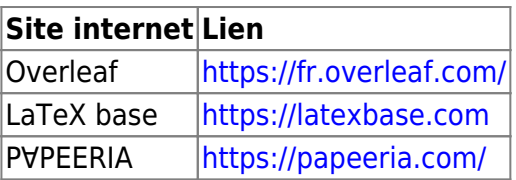

## **Installer LaTeX**

Il y a deux manières d'installer LaTeX sur votre machine debian. La première en installant les paquets ad-hoc de la distribution debian et une autre en téléchargeant et installant directement la distribution texlive. Chacune ont leur avantages et leurs inconvénients à connaître.

Aussi deux options d'installation s'offrent à vous :

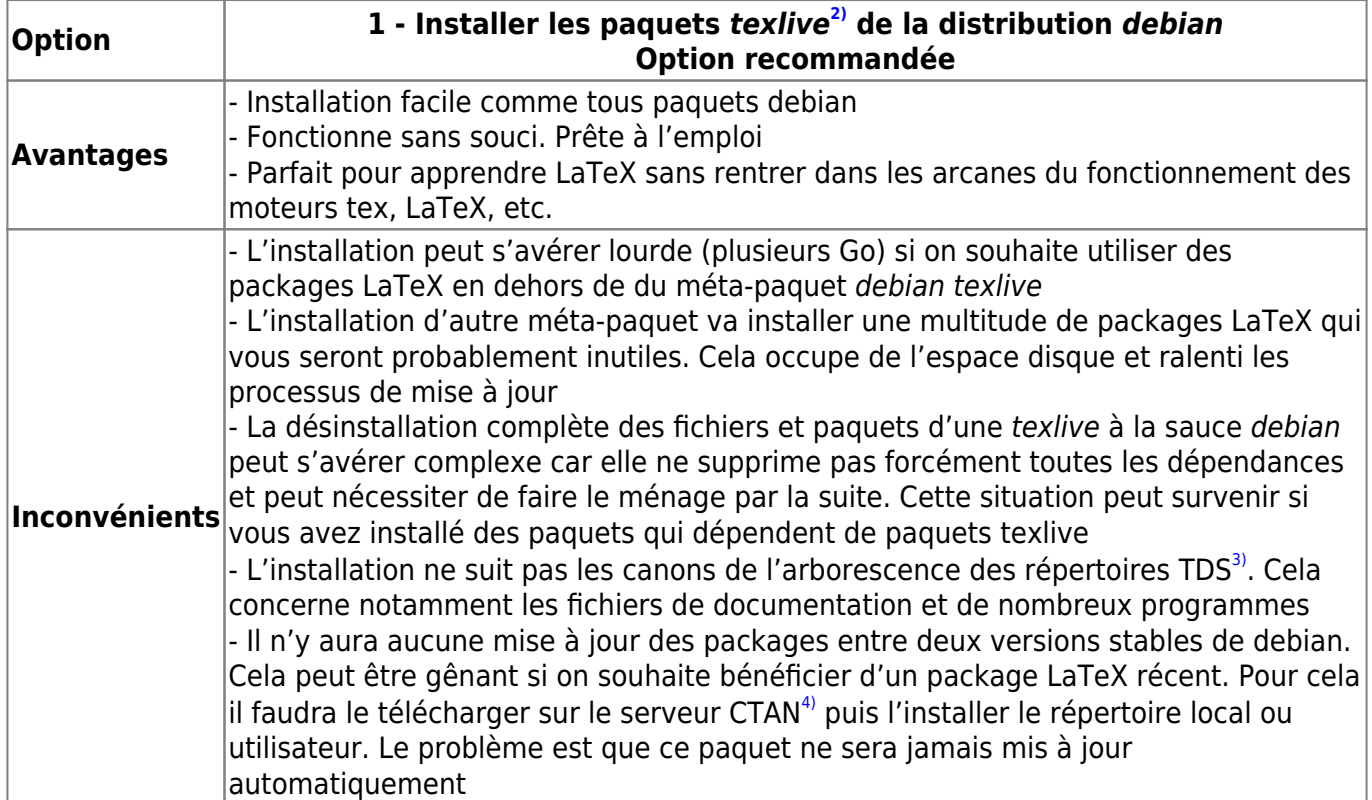

## **Option 1 installer LaTeX à partir des paquets debian (option recommandée)**

Pour l'installation suivre le wiki debian là : [https://wiki.debian.org/fr/Latex.](https://wiki.debian.org/fr/Latex) Il est recommandé d'installer à minima les paquets texlive et texlive-lang-french

\* Testez le fonctionnement de votre installation. Placez-vous dans un répertoire temporaire et éditer le code LaTeX suivant dans un fichier nommé essai.tex :

[essai.tex](http://debian-facile.org/_export/code/doc:tex:latex?codeblock=0)

```
\documentclass[french]{article}%
\usepackage[utf8]{inputenc}%
\usepackage[T1]{fontenc}%
\usepackage{babel}
\begin{document}
{\LARGE\centering%
Oh joie intense ma texlive brille de mille feux !
}
\end{document}
```
Enregistrer et fermer et le fichier puis compiler en pdf avec la commande :

pdflatex essai.tex

Vérifier que le fichier essai.pdf a été produit correctement

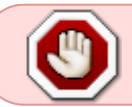

Cette option est déconseillée pour les dépôts avec une version supérieure à « stable » (testing, sid, experimental)

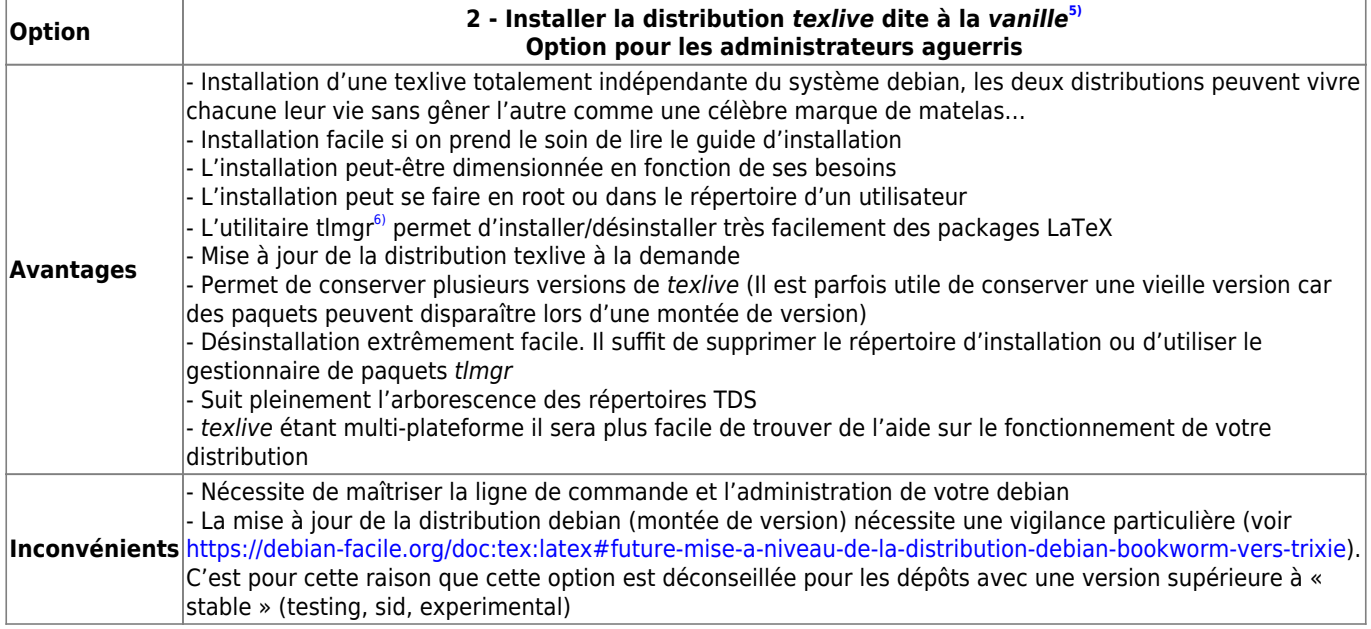

L'installation de texlive dite à la vanille va se dérouler en deux étapes :

- 1. installation de la distribution. Il est recommandé de lire et suivre le guide d'installation consultable à cette adresse : <https://www.tug.org/texlive/doc/texlive-fr/texlive-fr.html>
- 2. création d'un paquet factice debian (.deb) pour faire croire à votre distribution que texlive est installé.

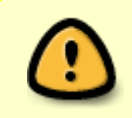

Lire le document d'installation. Ce qui va suivre n'est qu'un résumé des actions et quelques compléments. Les références données sont celles du document d'installation.

## **Étape 1 - installation de la distribution**

Cette étape nécessite une bonne connexion réseau (entre 1,5 et 2Go de téléchargement). L'ensemble des actions d'administration cités ci-dessous se font en ligne de commande dans un terminal. Vous avez évidemment les droits d'administration sur la machine cible.

Réf 3.1 : télécharger, dans un répertoire temporaire (ex. /home/<USER>/chemin/temp/), le programme d'installation sur la page <https://tug.org/texlive/acquire-netinstall.html> dont le lien s'intitule install-tl-unx.tar.gz puis désarchivez à l'aide de la commande :

```
tar -xzf install-t-unx.tar.gz
```
• Cela crée le répertoire *install-tl-AAAAMMII* ou AAAA représente l'année, MM le mois et II le jour

du téléchargement. Lire le contenu du répertoire :

ls -al install-tl-AAAAMMJJ

. Il contient entre autres un fichier exécutable install-tl

Réf 3.1.1 : éxécutez le programme install-tl à l'aide de la commande :

/home/<USER>/chemin/temp/install-tl

- Réf 3.2 : les options d'installations s'affichent
- Réf 3.2.1 : normalement l'exécutable a détecté le type de votre plateforme. Si ce n'est pas le cas modifiez le.
- Réf 3.2.2 : choisir ce qui va être installé (écran select schemes). Si vous ne savez pas quoi choisir, je conseille l'option medium scheme (small + more packages and languages)
- suit ensuite le choix des collections : un choix est déjà sélectionné en fonction de l'option précédente. Ce menu vous permet d'affiner les choix d'installation. Par exemple vous pouvez ajouter ou supprimer des langues. Ex. de choix essentiels pour démarrer confortablement: a - Essential programmes and files, b - BibTeX additional styles, c - Tex auxiliary programs, f - Recommended fonts, g - Graphics and font utilities, t - French, D - Latex fundamental packages, X - MetaPost and Metafont packages. Sachez que vous pourrez toujours amender cette liste après l'installation.
- Réf 3.2.3 : choisir un répertoire d'installation. Par défaut le répertoire sera, en 2023, /usr/local/texlive/2023. Rien ne vous empêche de choisir un autre emplacement. Pour la suite on considérera que vous avez choisi le répertoire par défaut.
- ne rien modifier dans l'écran suivant : Options customizations
- Procéder à l'installation (choix I) puis attendre le chargement des paquets texlive. Cela peut être long (environ 1,5Go avec les options d'installation proposées)…
- Réf 3.4.1 Il faut maintenant modifier quelques variables d'environnement de votre compte utilisateur en éditant le fichier .bashrc et ajoutant à la fin les trois lignes suivantes :

### [/home/USER/.bashrc](http://debian-facile.org/_export/code/doc:tex:latex?codeblock=5)

PATH=/usr/local/texlive/2023/bin/x86\_64-linux:\$PATH; export PATH MANPATH=/usr/local/texlive/2023/texmf-dist/doc/man:\$MANPATH; export MANPATH INFOPATH=/usr/local/texlive/2023/texmf-dist/doc/info:\$INFOPATH; export INFOPATH

Faites de même pour le fichier .bashrc du compte root en ajoutant la ligne :

### [/root/.bashrc](http://debian-facile.org/_export/code/doc:tex:latex?codeblock=6)

PATH=/usr/local/texlive/2023/bin/x86\_64-linux:\$PATH; export PATH

Testez le fonctionnement de votre installation. Placez-vous dans votre répertoire temporaire et éditer le code LaTeX suivant dans un fichier nommé essai.tex :

[\documentclass\[](http://www.golatex.de/wiki/%5Cdocumentclass)french]{article}*%* [\usepackage\[](http://www.golatex.de/wiki/%5Cusepackage)utf8]{inputenc}*%* [\usepackage\[](http://www.golatex.de/wiki/%5Cusepackage)T1]{fontenc}*%* [\usepackage{](http://www.golatex.de/wiki/%5Cusepackage)babel} \begin{document} {\LARGE\[centering](http://www.golatex.de/wiki/%5Ccentering)*%* Oh joie intense ma texlive brille de mille feux ! } \end{document}

Enregistrer et fermer et le fichier puis compiler en pdf avec la commande :

pdflatex essai.tex

- Vérifier que le fichier essai.pdf a été produit correctement
- **Exécuter les deux commandes timgr**<sup>[7\)](#page--1-0)</sup> suivantes :

tlmgr info schemes

et

tlmgr info collections

Elles retournent un résumé de votre installation texlive (préfixe i=installé).

Vérifier que tlmgr fonctionne également avec le compte root

tlmgr info schemes

• Si tout fonctionne passer à l'étape suivante.

### **Étape 2 création du paquet debian factice**

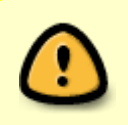

Lire le document de référence de TeX User Group <https://tug.org/texlive/debian.html#vanilla> Pour la suite il est considéré que nous sommes à minima en 2023 et que votre distribution debian est debian 12 Bookworm

- Installer les paquets debian tex-common et texinfo :
- apt update && apt install tex-common

apt install texinfo

• Ajouter à la variable d'environnement ENV PATH du fichier /etc/login.defs le chemin /usr/local/texlive/2023/bin. La ligne devrait ressembler à cela :

[extrait /etc/login.defs](http://debian-facile.org/_export/code/doc:tex:latex?codeblock=14)

```
...
ENV_PATH
PATH=/usr/local/bin:/usr/bin:/bin:/usr/local/games:/usr/games:/usr
/local/texlive/2023/bin
...
```
- Inutile d'installer le paquet lmodern puisqu'il est fourni par la distribution texlive.
- Installer le paquet equivs (216Mo) :

apt install equivs

Créer un répertoire temporaire de travail dans votre home :

```
cd && mkdir -p /tmp/tl-equivs && cd /tmp/tl-equivs
```
Créer un modèle de fichier de configuration equivs nommé texlive-local en exécutant la commande :

```
equivs-control texlive-local
```
Éditer le fichier texlive-local, remplacer son contenu par celui du lien <https://tug.org/texlive/files/debian-equivs-2022-ex.txt>. Pour bien marquer que c'est vous qui êtes à l'origine du paquet renseigner votre nom et adresse mail à la ligne Maintainer :

[texlive-local](http://debian-facile.org/_export/code/doc:tex:latex?codeblock=18)

```
...
Maintainer: you <you@yourdomain.example.org>
...
```
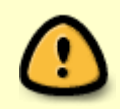

Ce fichier ajoute une dépendance au paquet freeglut3 qui n'est pas disponible dans debian 12. freeglut3 est une boite à outil OpenGL dont l'utilité est loin d'être pertinente nous allons la supprimer.

• Supprimer la ligne « Depends: freeglut3 » et enregistrer le fichier

#### [extrait texlive-local](http://debian-facile.org/_export/code/doc:tex:latex?codeblock=19)

```
 ...
  texlive-pstricks, texlive-pstricks-doc, texlive-publishers,
  texlive-publishers-doc, texlive-science, texlive-science-doc,
texlive-xetex,
  thailatex, tipa, tipa-doc, xindy, xindy-rules, xmltex, asymptote,
texinfo
Depends: freeglut3 <--**** ligne à supprimer
***************************
Architecture: all
```

```
Description: My local installation of TeX Live 2022.
  A full "vanilla" TeX Live 2022
```
Pour créer le paquet factice exécuter la commande :

```
equivs-build texlive-local
```
cela va créer le fichier texlive-local\_2022.99999999-1\_all.deb

Ensuite installer le paquet factice :

```
dpkg -i /home/<USER>/tmp/tl-equivs/texlive-
local_2022.99999999-1_all.deb
```
- C'est fini. Votre distribution debian est maintenant persuadée que l'ensemble des paquets debian texlive sont déjà installés. Les paquets qui en dépendent sont leurrés et n'installeront automatiquement aucun paquet texlive debian.
- Il est recommandé de redémarrer votre machine.

#### **Future mise à niveau de la distribution debian (Bookworm vers Trixie)**

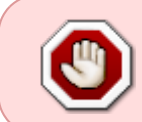

Attention il faudra certainement, avant l'opération d'upgrade, créer un nouveau paquet texlive-local à la place de l'ancien pour tenir compte du nouveau numéro de version et du nouveau fichier de configuration equivs fourni par Tex User Group.

Cette section sera mise à jour lors de la prochaine version de debian prévue… quand elle sera prête.

## **Liens utiles**

### **Livres et documentations en français**

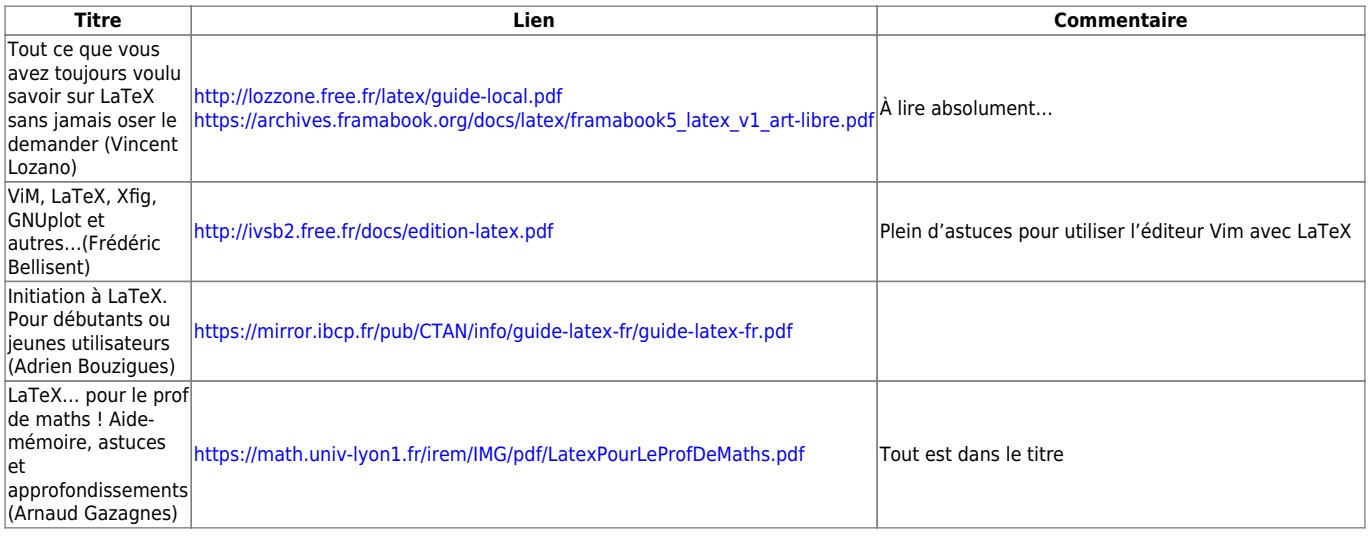

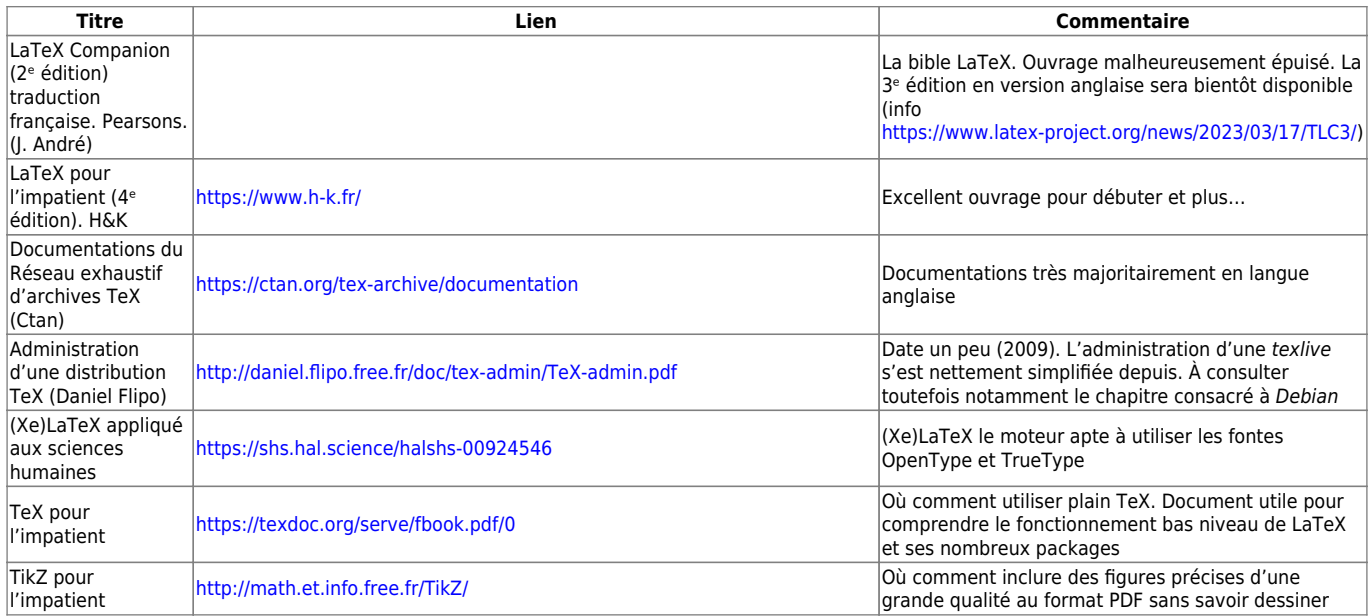

## **Tutoriels, F.A.Q et Forums d'aide**

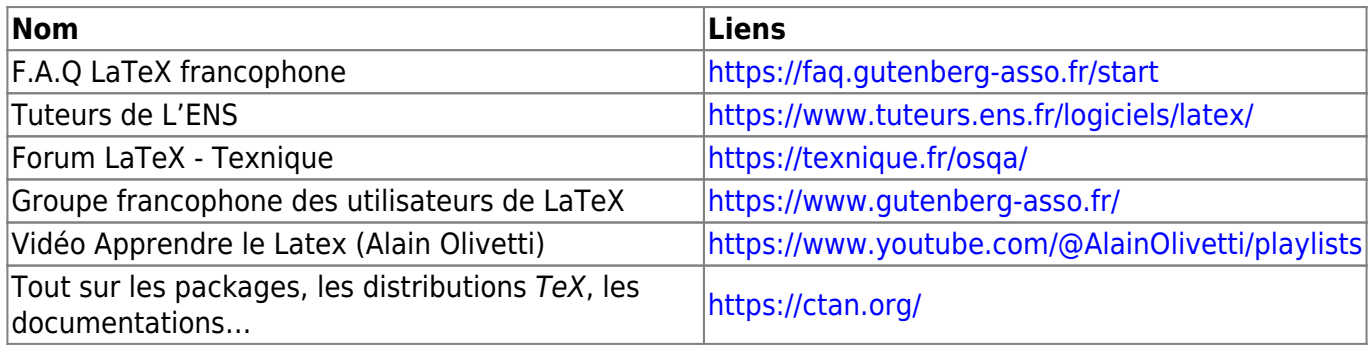

## **Éditeurs LaTeX**

N'importe quel éditeur de texte permet d'éditer un document source LaTeX. Qu'ils soient en mode texte ou graphique tous sont utilisables avec plus ou moins de fonctionnalités et facilités d'utilisation. Il n'y a pas de bon ou mauvais éditeur. Ce n'est qu'une affaire de goût et d'usage. Ne seront présentés ci-dessous que ceux qui vous permettront à la fois d'éditer et de compiler votre document voire plus.

## **Liste d'éditeurs en mode texte**

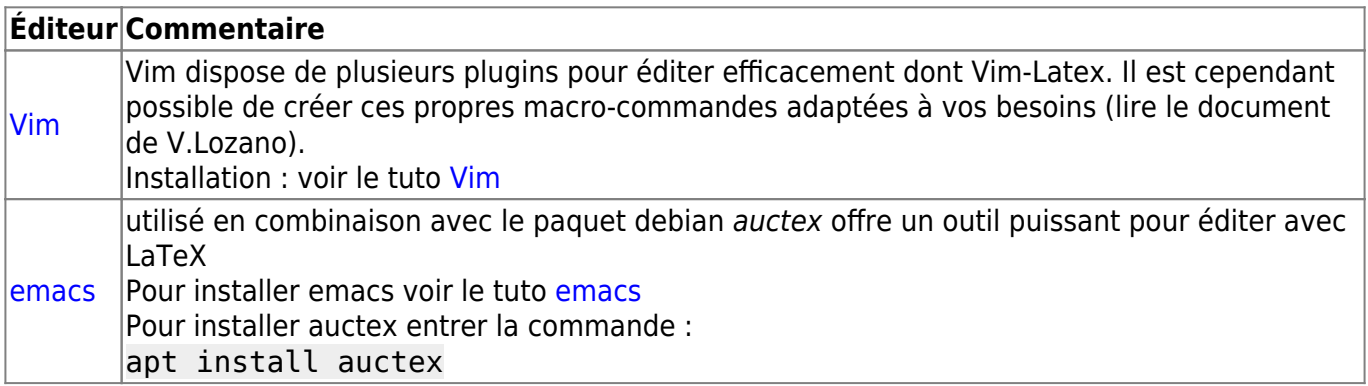

## **Liste d'éditeurs en mode graphique**

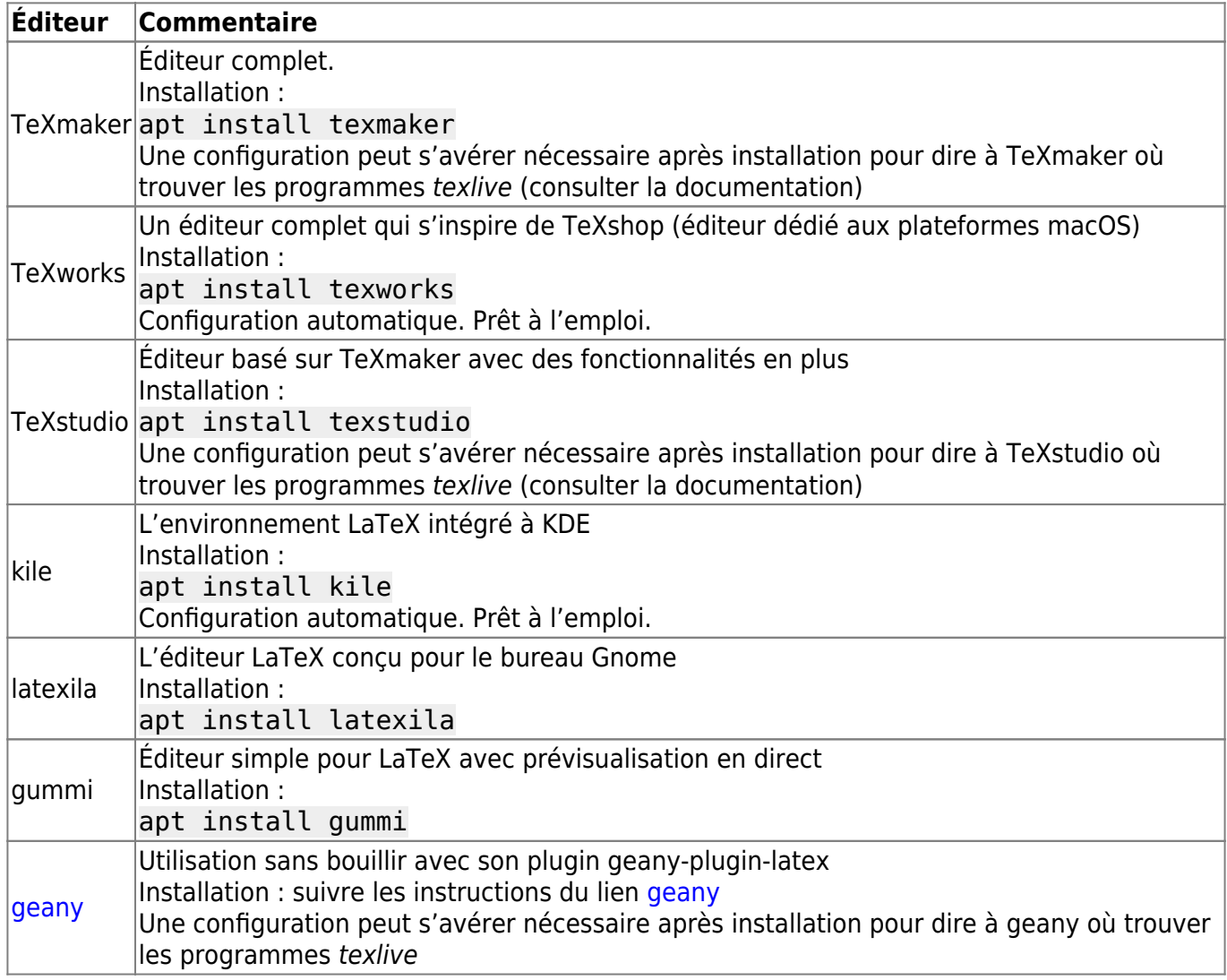

## **Visionneurs de documents PDF**

Ne sont présentés ici que les visionneurs connus avec la capacité de se rafraîchir automatiquement après une compilation pdflatex. Tous les autres visionneurs qui n'ont pas cette capacité nécessiteront un rafraîchissement manuel après chaque compilation du document.

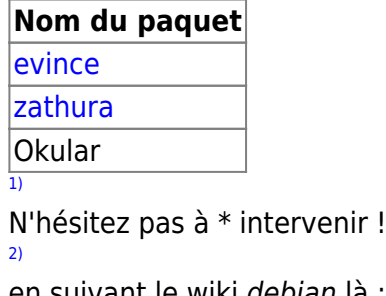

en suivant le wiki debian là :<https://wiki.debian.org/fr/Latex>. Il est recommandé d'installer à minima

les paquets texlive et texlive-lang-french [3\)](#page--1-0) [https://faq.gutenberg-asso.fr/5\\_fichiers/tds/start](https://faq.gutenberg-asso.fr/5_fichiers/tds/start) [4\)](#page--1-0) <https://ctan.org/> [5\)](#page--1-0) en suivant le guide d'installation ici <https://www.tug.org/texlive/doc/texlive-fr/texlive-fr.html> [6\)](#page--1-0) , [7\)](#page--1-0) <http://mirrors.ctan.org/info/tlmgrbasics/doc/tlmgr.pdf>

From: <http://debian-facile.org/> - **Documentation - Wiki**

Permanent link: **<http://debian-facile.org/doc:tex:latex>**

Last update: **14/04/2024 22:43**

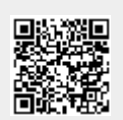